## **Терминальный сервер**

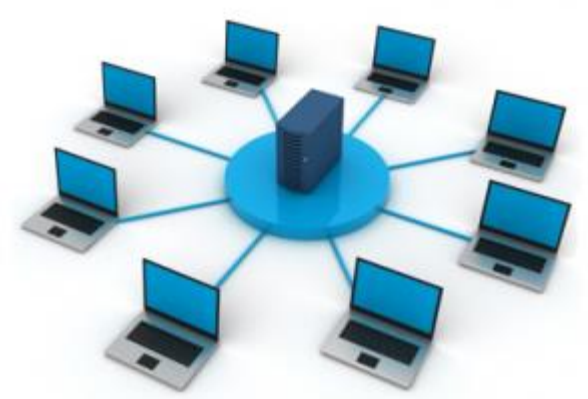

Терминальный сервер — это популярное в корпоративной среде решение для доставки приложений на компьютеры пользователей, тонкие клиенты или мобильные устройства. Для пользователя все происходит прозрачно, у него на рабочем столе появляется ярлык, например, Инфо-Бухгалтер, он может открыть приложение и работать в нем как обычно. Но на самом деле приложение у него на компьютере не инсталлировано. Запуск приложения происходит на терминальном сервере, а пользователю на экран монитора транслируется только изображение. В обратном направлении, от пользователя на сервер, передаются движения мыши и нажатие клавиш.

В случае с Инфо-Бухгалтером и других программ, это действительно помогает добиться ускорения работы, ведь весь сетевой трафик не покидает пределы сервера (Центре обработке данных - ЦОД). Еще из плюсов можно отметить централизованное управление, обновление, возможность быстро организовать работу новых пользователей без установки ПО на их компьютеры. В результате, сотрудники из центрального офиса и региональных отделений получают одинаково качественный доступ к корпоративным ресурсам.

## Описание возможностей терминального доступа.

На основании нашего опыта и общей практики можно с уверенностью сказать, что терминальные службы часто используют для ПОЛНОГО перевода пользователей на работу в удаленных сессиях, ведь практически все современное программное обеспечение поддерживает работу в терминальном режиме.

Основная функциональная возможность, которую предоставляет терминальный сервер это удаленный доступ к Widows приложениям, установленным и опубликованным на сервере(ах). У пользователя на устройстве должен быть установлен только программаклиент, которая умеет подключаться к терминальному серверу. Самый простой пример, программа, которая встроена в любой Windows — это «Подключение к удаленному рабочему столу». Доступ может быть предоставлен либо ко всему рабочему столу, либо к определенному приложению, которое откроется в, так называемом, бесшовном окне. В первом случае на экране пользователя запустится терминальная сессия и закроет собой текущий рабочий стол. Во втором случае, в отдельном окне запустится программа и пользователь даже не поймет, что данная программа запущена не на его компьютере, а на сервере. Если на сервере расположить учётную программы, например Инфо-Бухгалтер, то пользователи смогут подключаться и работать из центрального офиса, а самое главное, из удаленных филиалов.

Перечислим задачи, которые решает терминальный доступ:

- **улучшение работы клиент-серверных приложений** за счет их запуска их в ЦОД. Для этого есть специальный термин — «близость к данным», чем лучше связь между клиентской частью программы и базой, тем быстрее выполняются задачи.
- **перевод пользователей с ПК на тонкие клиенты**. Вместо компьютера с данными пользователю устанавливается миниатюрное устройство, которое позволяет подключаться к терминальной сессии. Тонкий клиент не требует обслуживания, не шумит, не греется, потребляет мало электричества. Позволяет свести к минимуму техническую поддержку на рабочих местах.
- **экономия трафика в WAN(интернет) сетях**, и как следствие, уменьшение ширины и стоимости канала. В случае с терминальным доступом трафик, который раньше проходил между клиентскими станциями и серверами заменяется на трафик передачи изображения удаленного экрана.
- **централизованное управление лицензиями и ПО**, позволяет привести все категории рабочих мест к унифицированному виду. Один администратор может управлять тысячами рабочих мест. Упрощается оперативная доставка необходимых приложений, легко централизованно устанавливать обновления, управлять данными сотрудников.
- **для пользователя:** увеличивается скорость работы с корпоративными программами, повышается стабильность работы, уменьшаются случаи обращения в службу технической поддержки.
- **для администратора:** переход к системе терминального доступа позволяет автоматизировать множество рутинных задач системного администратора, связанных с разворачиванием, обновлением и обслуживанием рабочих мест пользователей. Но для получения всех вышеперечисленных плюсов критично не сделать ошибок во время выбора, настройки и эксплуатации терминального сервера. Часто встречаются случаи, когда неправильное администрирование даже самого простого терминального сервера превращает работу администратора и пользователей в кошмар.

Рассмотрим вопрос о настройки программы Инфо-Бухгалтер 8.ххх для работы в терминальном режиме.

Для работы в терминальном режиме мы обычно используем одну запускающую программу.

В примере она установлена в папку **D:\ib\orn\Ibw8Net\_7**

Настройки всех пользователей располагаются в папке D:\ib\users

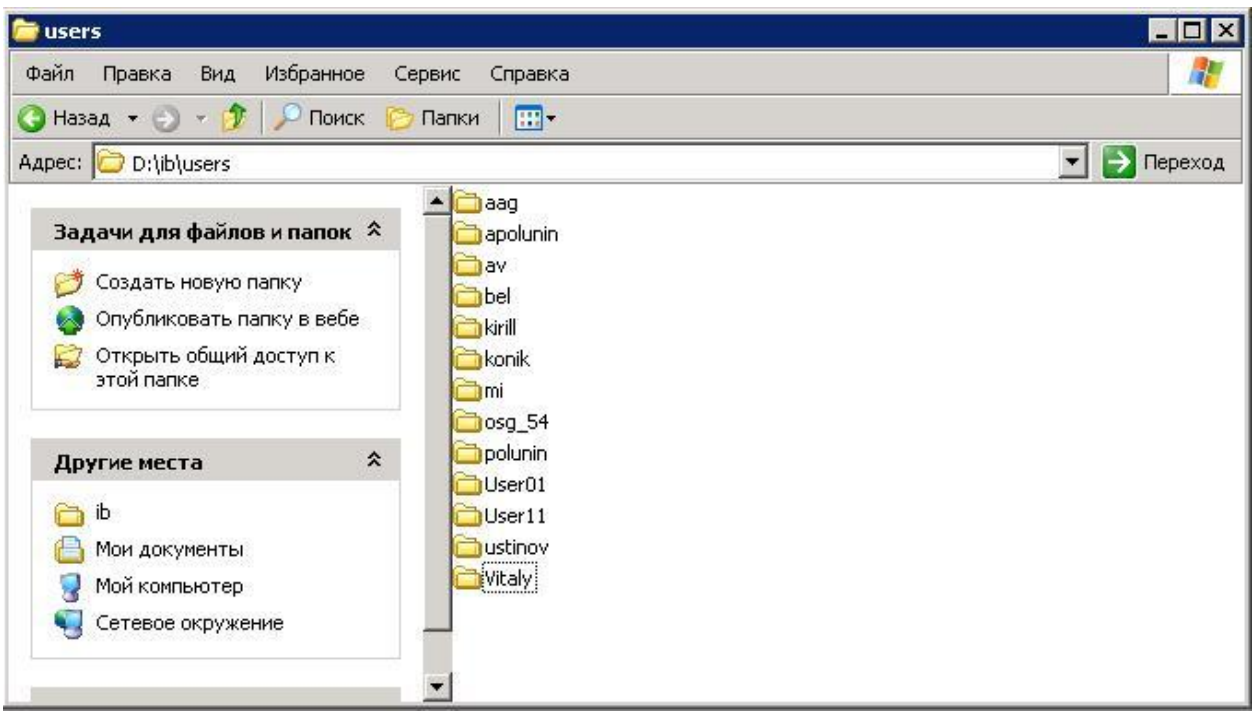

На рисунке видны их имена, под которыми они заходят на сервер. В папке пользователя файлы необходимые для работы программы. D:\ib\users\User01\ORN\Ibw8Net\_7

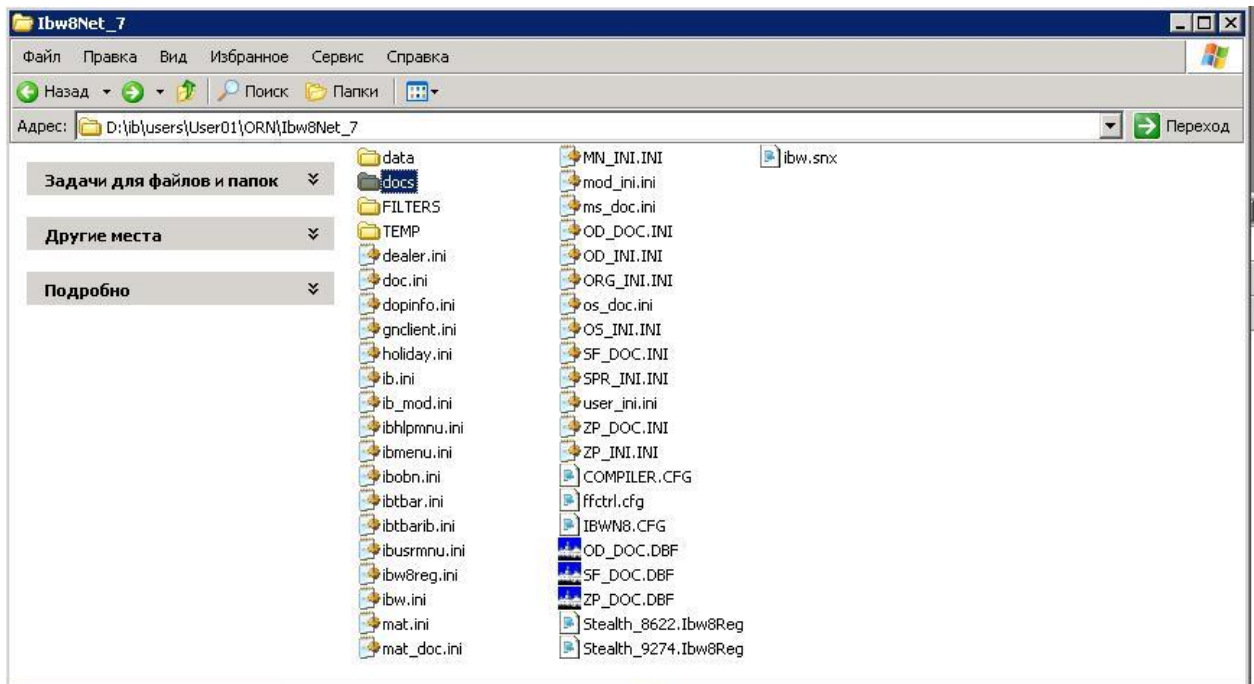

Для запуска программы используется один общий ярлык.

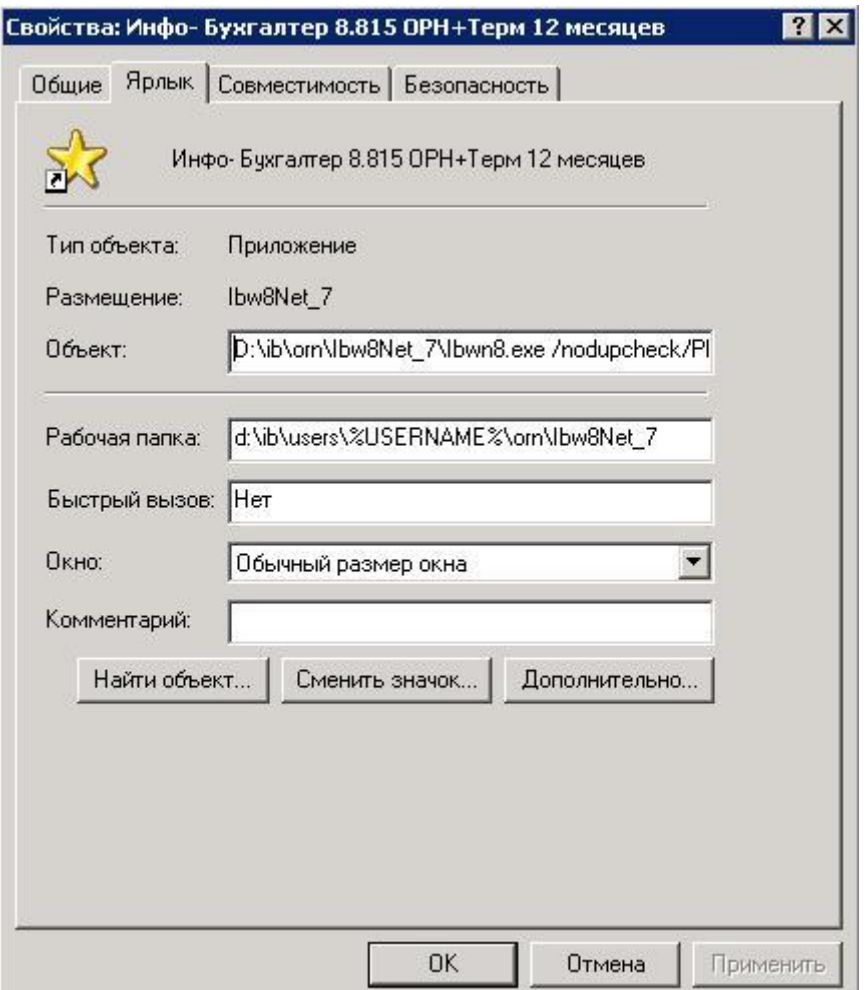

В Объекте прописан путь к программе Инфо-Бухгалтер с нужными параметрами D:\ib\orn\Ibw8Net\_7\Ibwn8.exe

В рабочей папке указываем папку конкретного пользователя d:\ib\users\%USERNAME%\orn\Ibw8Net\_7

При запуске программы на исполнение вместо переменной %USERNAME% будет подставлено имя, под которым произведён вход на сервер. В нашем случае User01.

Кратко перечислю назначение файлов и папок из рабочей папки пользователя и отмечу обязательные файлы для первичного запуска. Не обязательные могут быть скопированы специальным алгоритмом при старте программы. Ниже я опишу этот алгоритм.

Data – временные файлы программы. Необходимо только существование самой папки.

Docs – файлы справки, которые вызываются по F1.

FILTERS – Папка фильтров журнала хозяйственных операций (ЖХО). Папка должна быть создана заранее.

Файлы с расширением INI и DBF – пользовательские настройки.

Файлы с расширением Ibw8Reg – ключевые файлы программы Инфо-Бухгалтер. Файлы должны быть там до запуска программы Инфо-Бухгалтер.

Файлы с расширением CFG – конфигурационные файлы программы Инфо-Бухгалтер. В них прописываются пути к бланкам и, библиотекам другим папкам программы. Файлы должны быть там до запуска программы Инфо-Бухгалтер.

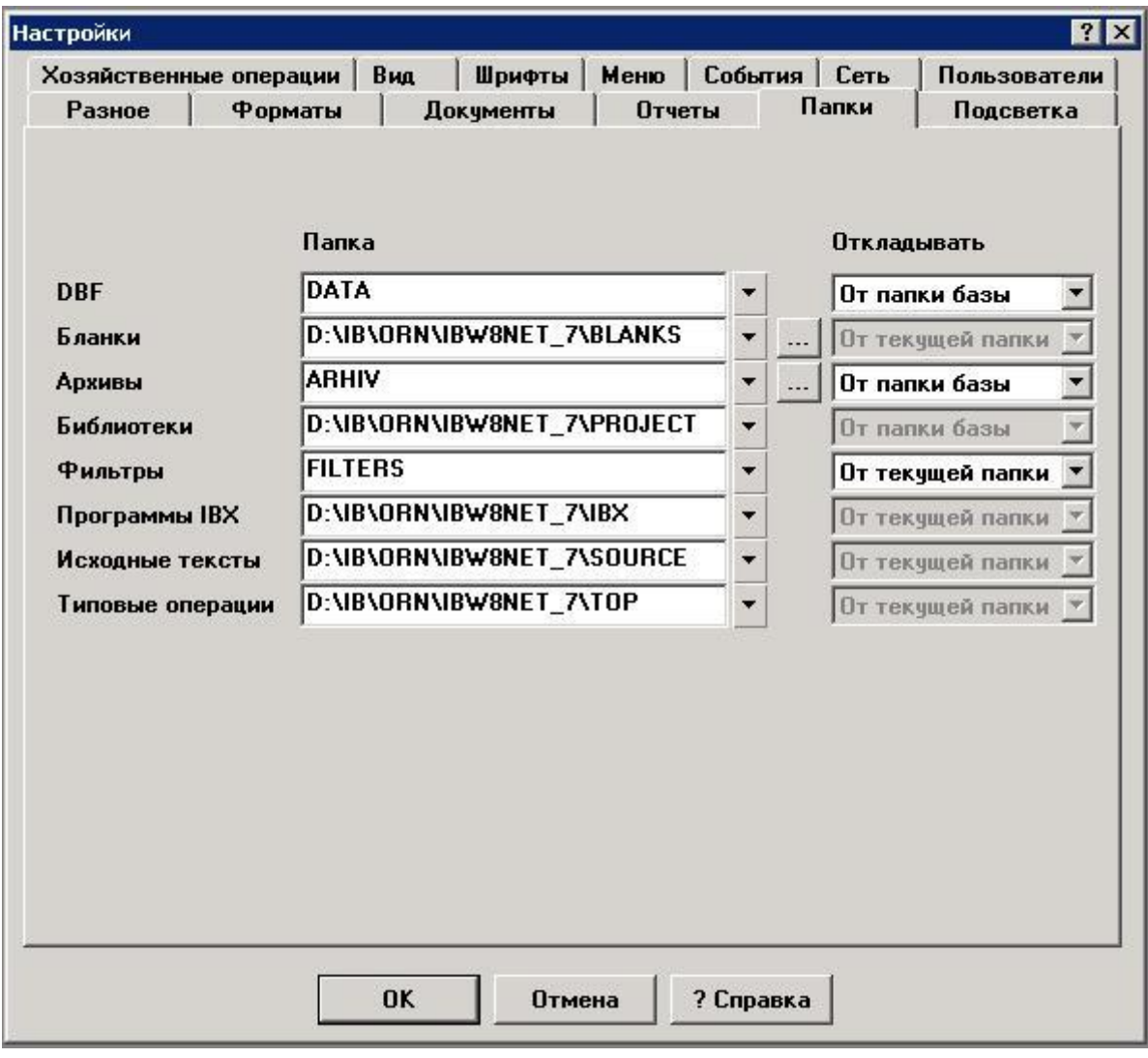

На следующей картинке показан пример настройки папок.

Обратите внимание, что некоторые папки имеют абсолютные пути, непосредственно к месту установки программы.

Для копирования остальных файлов и унификации настроек пользователей используется следующий алгоритм.

В папке программы создаётся папка «TEK» в которую помещаются файлы и папки необходимые для копирования. В обновлении КЦ Модус такая папка уже присутствует.

Для включения обработки надо зайди в Документы\Заполнение раздел «0. Иб+. Дополнительные бланки. (Набор утилит №1)» и запустить бланк «29.5 Специальные настройки программы Инфо-Бухгалтер.»

## | А 29.5 Специальные настройки программы Инфо-Бухгалтер

.<br>Бланк предназначен для настройки автоматического копирования новых файлов при выходе из программы в общую папку -

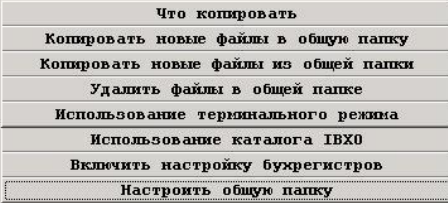

D:\IB\8815\ORN\LOCAL\BLANKS\abToo6HHacTpoAka.BLW

И нажать кнопку Использование терминального режима.

В открывшемся диалоге надо включить обработку терминального режима.

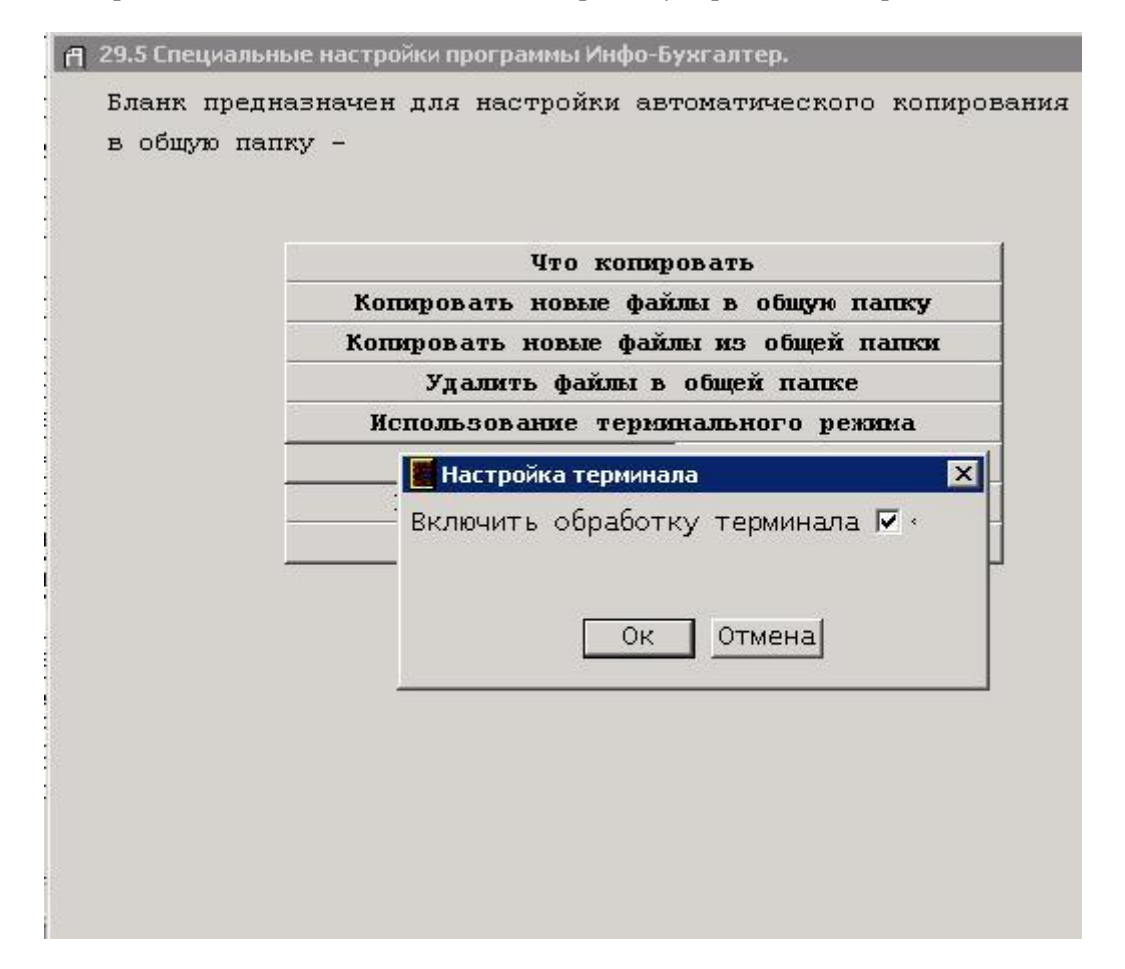

Всё, при входе в программу текущая папка пользователя будет обновлена, то есть будут скопированы только новые файлы.

## LOX

Теперь немного об общих требованиях к оборудованию и программам.

ОС должна быть серверной. Это Windows 2003/ 2008/2012. Необходимы терминальные лицензии.

Процессор. Инфо-Бухгалтер 8 при запуске большого отчёта может загружать одно ядро процессора на 100%. Поэтому надо использовать многоядерные процессоры.

Память. Терминал съедает 100 Мб. Сетевая версия ИБ8 около 30 Мб. Локальная больше, так как загружает ЖХО, может до100 Мб. Много потребляют браузеры. Мазила, при большом количестве открытых окон или вкладок, может потребить больше 1 Гб.

Можно сказать так, для ИБ8 подойдёт любой сервер младше 5 лет. Диски на нём поменять и в путь!

Приведу несколько примеров загрузки сервера.

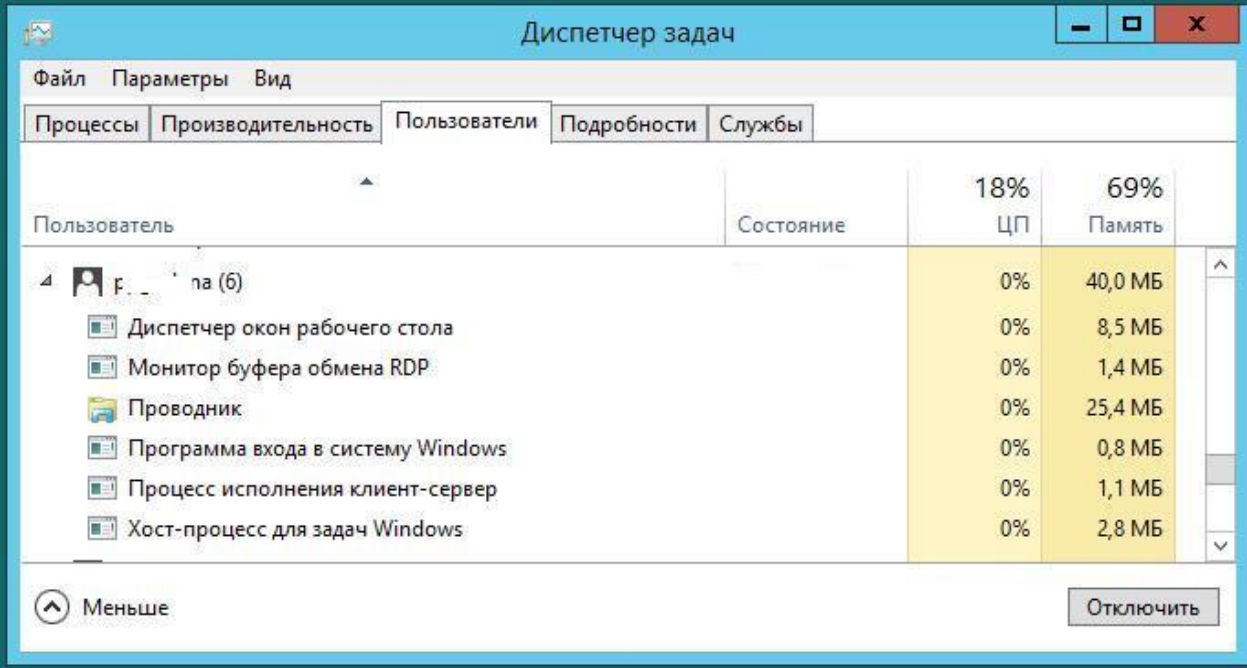

Приложения ещё не запущены.

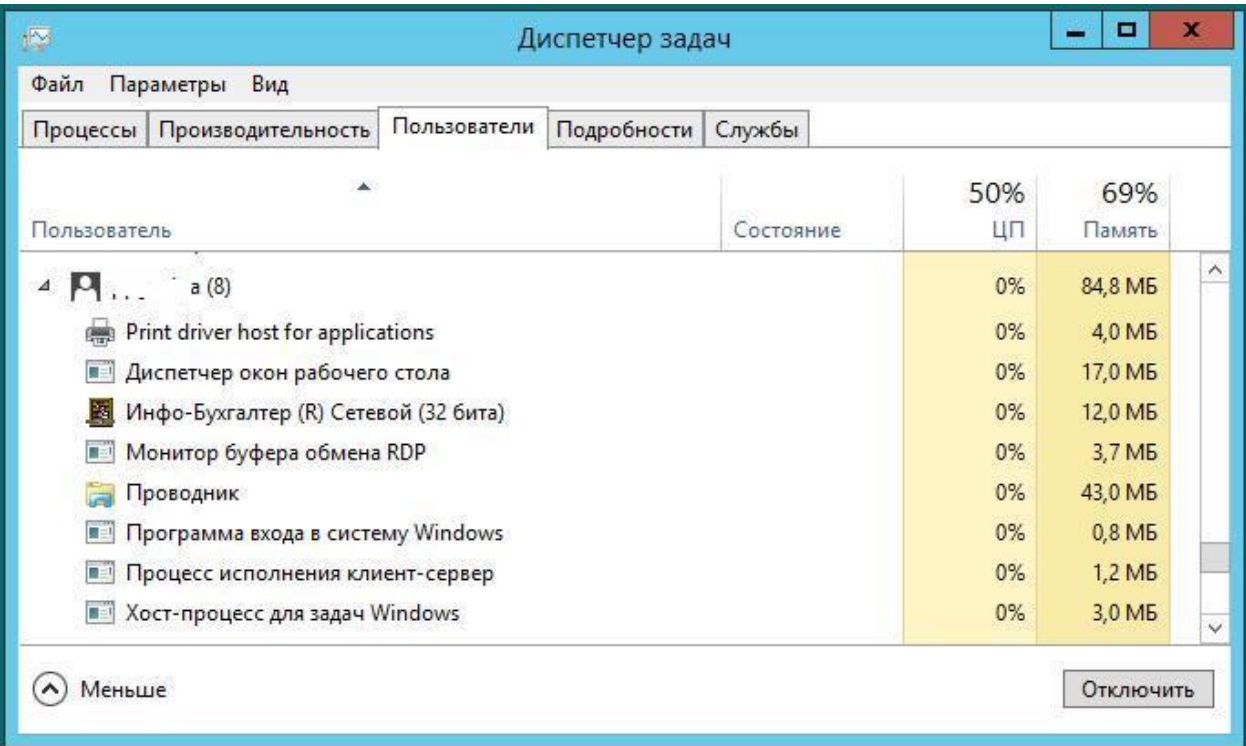

Запущена одна программа Инфо-Бухгалтер

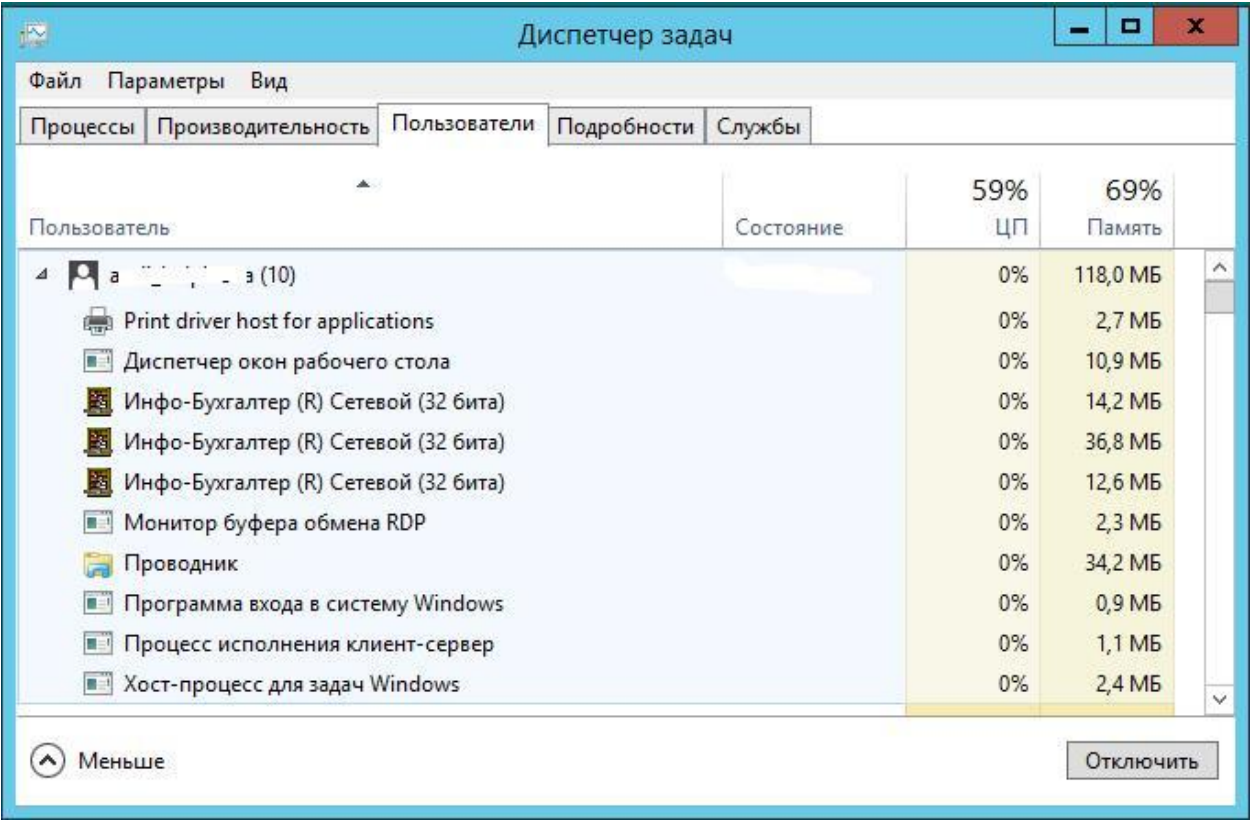

Запущены три программы Инфо-Бухгалтер

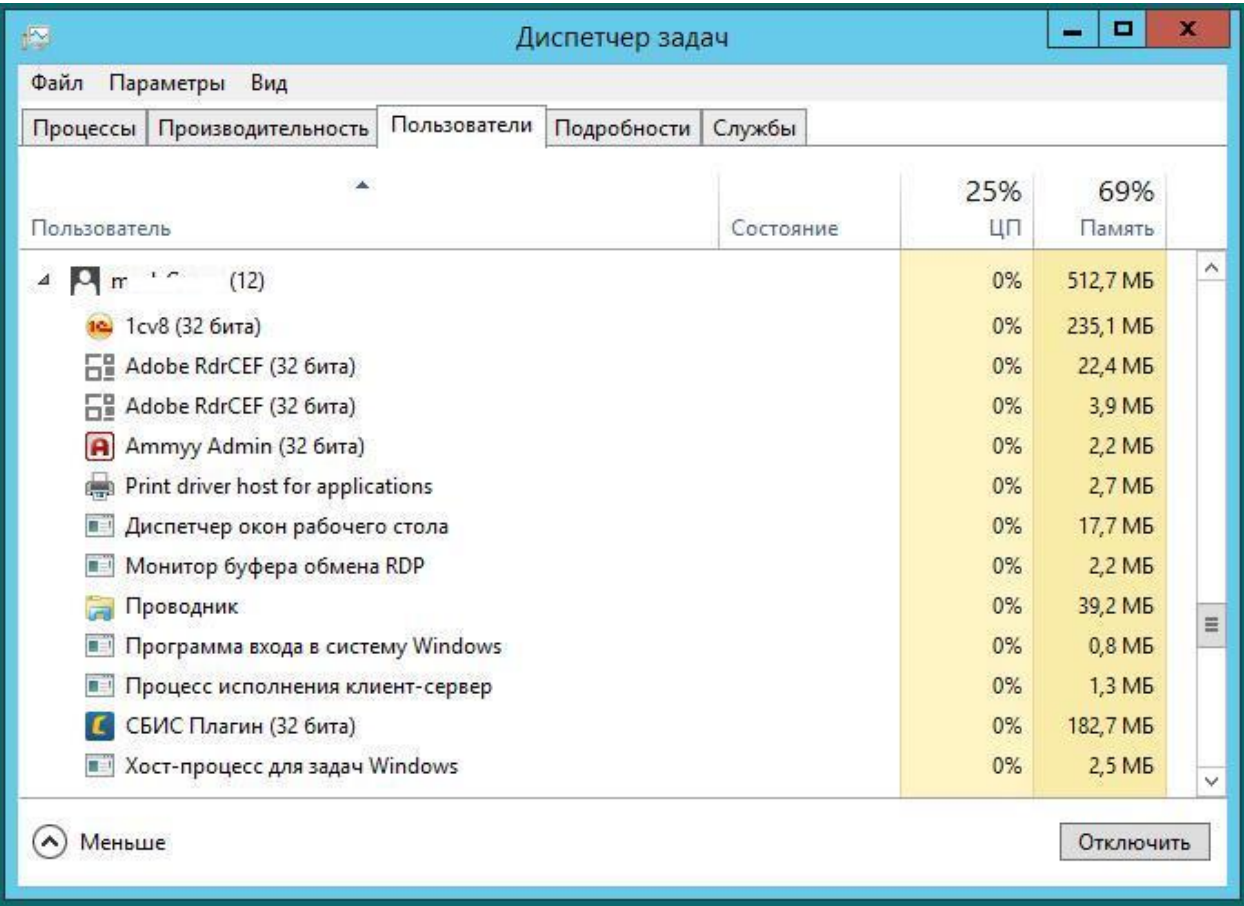

Запущены ещё и другие программы.

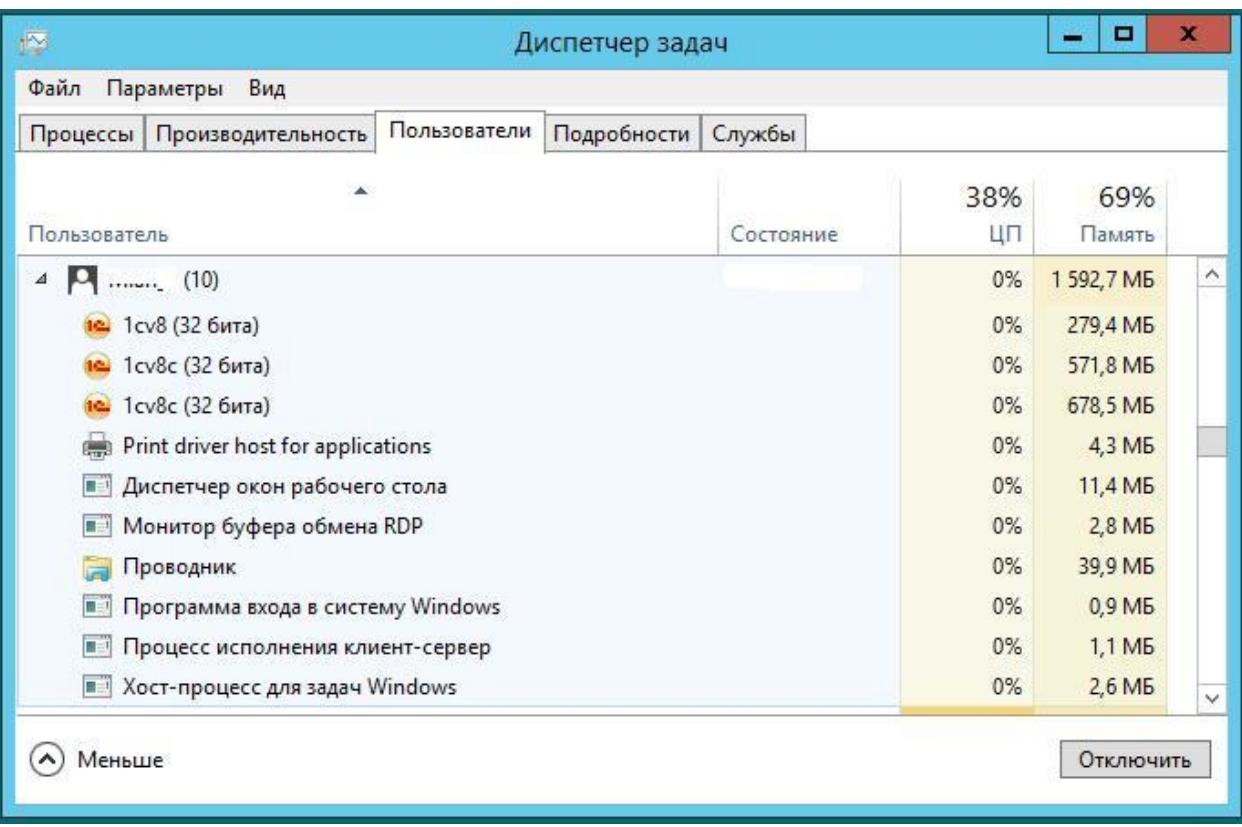

Запущены 3 программы 1С. Обратите внимание, что программы используют разный размер памяти. Это связано с тем, что в данном случае 1С работает в файл-серверном режиме и в зависимости от размера базы используется разный размер буфера в оперативной памяти.

Обновление программы.

Обновление Инфо-Бухгалтера производится стандартным образом. Если произошли обновления текущей папки программы, то необходимо произвести обновление текущих папок пользователей.

Это можно сделать или с помощью нашего обновления или ручным копированием.